## **決済代行会社(株式会社DGフィナンシャルテクノロジー)のWEBサイトにおける クレジットカード払い、コンビニ払いの手続きの操作手順など**

**● e-Weldでの各種申込みにおけるクレジットカード払いとコンビニ払いの決済について、日本溶接協会および受付窓口は決済代行会社 (㈱DGフィナンシャルテクノロジー)に委託しています**

\*クレジットカード情報(カード名義・カード番号・有効期限・セキュリティコード)は、日本溶接協会および受付窓口では保存しません

**●クレジットカード払いやコンビニ払いを行うには、e-Weldで受験やサーベイランスなどを申込んだ後、決済代行会社のWEBサイト での手続きが必要になります。本紙では決済代行会社でのWEBサイトでの手続きの操作手順を中心として説明します** (決済代行業者のWEBサイトには、e-Weldでの各種お申し込みの後で随時誘導・案内します)

**\*この説明書は決済代行会社のHPなどを参考に日本溶接協会が独自で作成したものです 故に実際の画面などと差異が生じる場合があります。また、決済代行会社が画面変更などをすれば、差異が生じる場合があります 予めご了承ください**

一般社団法人 日本溶接協会

Rev.1(2022.06)

## **【クレジットカード払い】決済代行会社のWEBサイトでの操作手順**

e-Weldでクレジットカード払いを選択して受験やサーベイランスなどの申込みボタンをクリックすると、決済代行会社のWEBサイトに遷移します 下記手順でクレジット払いのためのWEB操作を行ってください(1~4のWEB操作)

❶~❹までのWEB操作は一気に行ってください。中断すると、決済エラーでお申込みが無効となる場合があります**(この場合、お申込みはe-Weldにより一からやり直しとなります)** ・中断した場合は、決済エラーになっていないかe-Weldでご確認ください(マイページトップから申込み履歴の確認画面に入り、申込み番号ごとの進捗状況欄に決済エラーが表示されていないか確認してください) ・決済エラーが表示されているお申込み番号は無効となっています。この決済代行会社のWEBサイトの操作だけでなく、e-Weldでのお申込みを一からやり直す必要があります

▶なお、決済エラーとなったお申込みの入力データはe-Weldに自動保存されているため、再利用して申込み直すことができます。マイページトップから受験申込みページやサーベイランス申込ページに入ると自動保存データ の呼び出し画面に遷移し、再度の入力を省略して申込みできます。ただし、**自動保存データを再利用しで申込み直す場合でも、改めて新たに入力して申込み直す場合でも、申込み番号は別の番号に変わります**

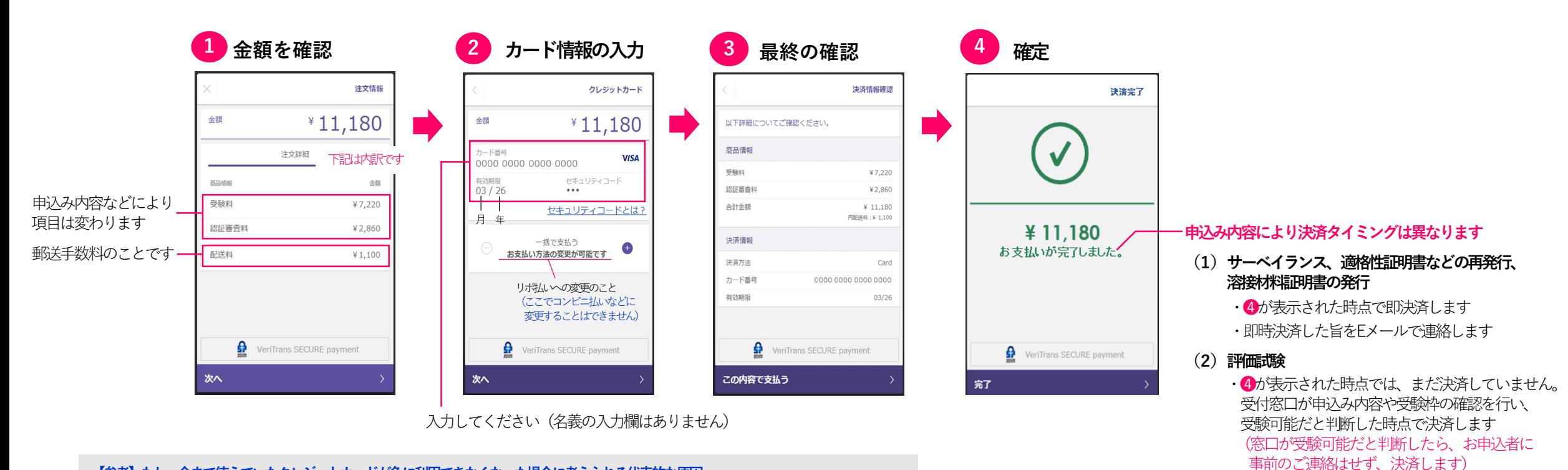

**【参考】もし、今まで使えていたクレジットカードが急に利用できなくなった場合に考えられる代表的な原因** (㈱DGフィナンシャルテクノロジーのHPのヘルプサイトより)

●有効期限が切れている、●利用限度額が超えている、●支払遅延がある、●不正利用の疑いがある 等 クレジットカード決済がご利用いただけない場合は、ご利用のクレジットカード裏面の「カード発行元」へお問い合わせください

\*クレジットカード払いについては、領収書を発行することができます。e-Weldのマイページトップの申込み履歴からダウンロードしてください (コンビニ払いでは領収書は発行しません。コンビニで発行されるレシートなどで対応してください)

・上記窓口の判断は即日~2週間以内を目安に行います ・決済しましたら(受験可能となりましたら)、

その旨をEメールで連絡します

## **【コンビニ払い①】決済代行会社のWEBサイトでの操作手順**

(1) 決済代行会社のWEBサイトに入り (e-Weldとは別)、コンビニの選択、お支払者の氏名・電話番号の登録を行ってください (● ◇ 5のWEB操作)

**評価試験のお申込みの場合⇒ e-Weldでコンビニ払いを選択してお申込みされると(申込みボタンをクリックされると)、窓口が内容・受験枠の確認を行い、受験可能であれば即日~2週間以内を目安に請求メールを送信します** その請求メールに記載されたURLにより、決済代行業者のWEBサイトにお入りください

**サーベイランス、適格性証明書の再発行、溶接材料証明書の発行のお申込みの場合⇒e-Weld**でコンビニ払いを選択してお申込みされると(申込みボタンをクリックされると)、続けて決済代行会社のWEBサイトに遷移します

(2) 上記(1) の操作により発行される受付番号と登録した電話番号をメモし、選択したコンビニの店舗に出向いてお支払いください(6) \* 申し訳ありませんが、現在、セブンイレブンではお支払いできません(選択できません)

❶~❺までのWEB操作は一気に行ってください。中断すると、決済エラーでお申込みが無効となる場合があります**(この場合、お申込みはe-Weldにより一からやり直しとなります)** ・中断した場合は、決済エラーになっていないかe-Weldでご確認ください(マイページトップから申込み履歴の確認画面に入り、申込み番号ごとの進捗状況欄に決済エラーが表示されていないか確認してください)

・決済エラーが表示されているお申込み番号は無効となっています。この決済代行会社のWEBサイトの操作だけでなく、e-Weldでのお申込みを一からやり直す必要があります

▶なお、決済エラーとなったお申込みの入力データはe-Weldに自動保存されているため、再利用して申込み直すことができます。マイページトップから受験申込みページやサーベイランス申込ページに入ると自動保存データ の呼び出し画面に遷移し、再度の入力を省略して申込みできます。ただし、**自動保存データを再利用しで申込み直す場合でも、改めて新たに入力して申込み直す場合でも、申込み番号は別の番号に変わります**

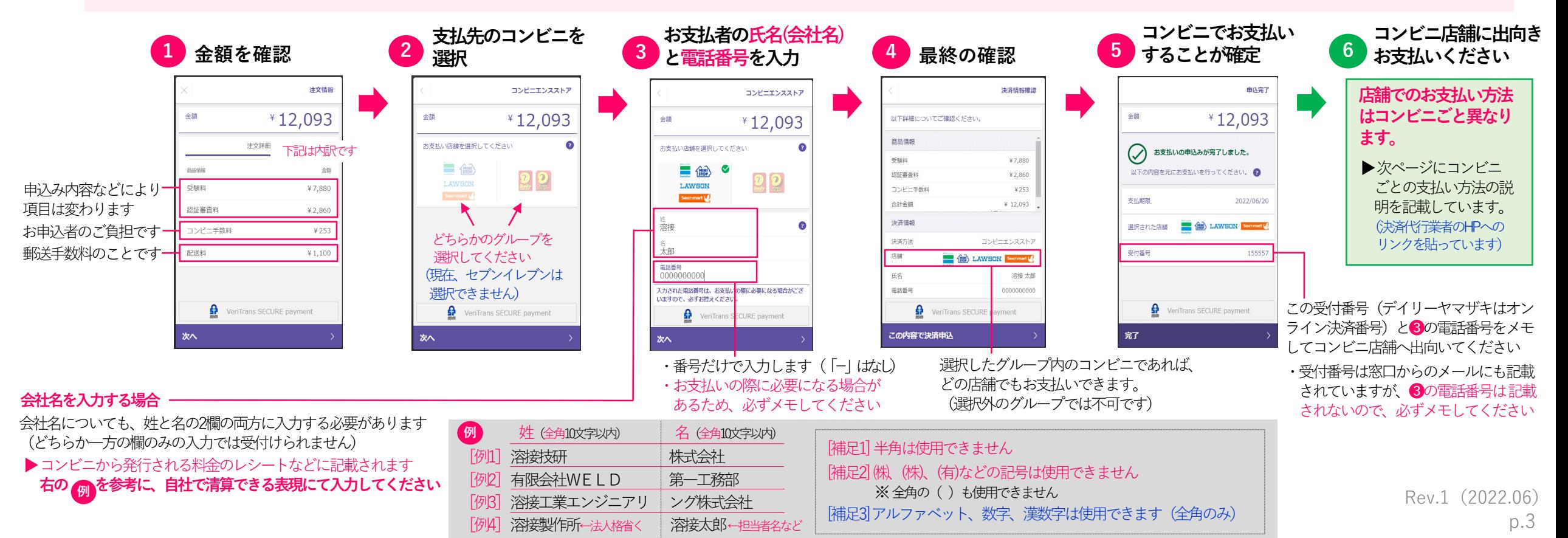

## **【コンビニ払い②】コンビニ店舗に出向いてからの支払い方法**

決済サイトで選択したコンビニグループの店舗にお出向きの上でお支払いください。選択外のグループではお支払いできません 概要は次表のとおりです。詳細は右端のリンク先をご覧ください(決済代行業者サイトへ)

なお、コンビニ払いについては、窓口で領収書は発行しません。コンビニで発行されるレシートなどで対応してください。

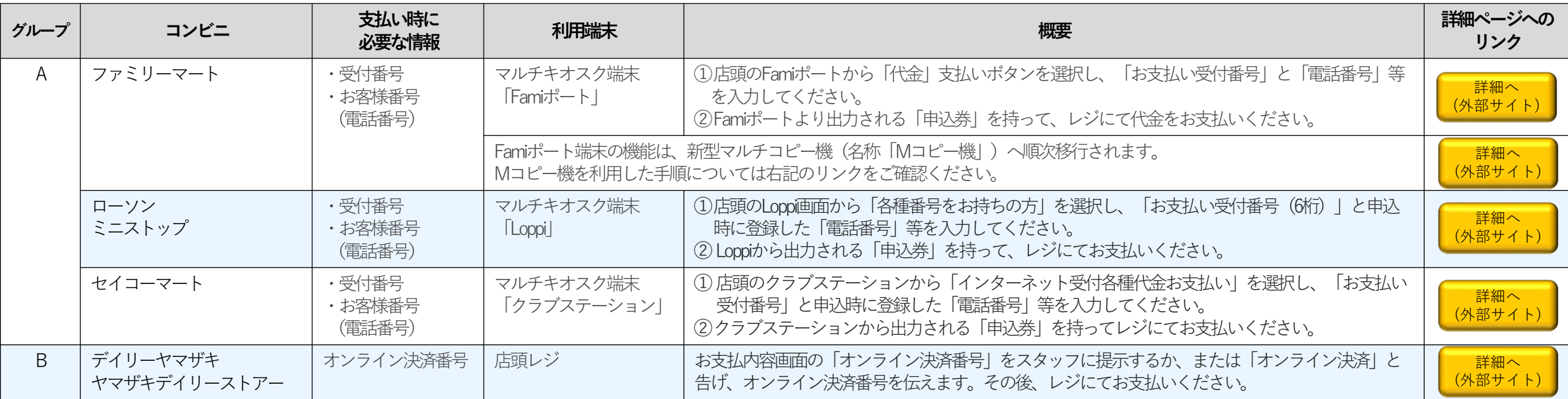

\*現在、セブンイレブンは利用できません すいしゃ しょうしゃ しゃりょう しゃしん しゃしん (本表は㈱DGフィナンシャルテクノロジーのHPの情報を日本溶接協会にてアレンジして作成)